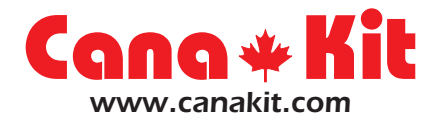

# **UK1301**

# **Mini USB PIC Programmer**

### **INTRODUCTION**

The UK1301 is a professional yet compact USB PIC Programmer offering a 20-pin ZIF (Zero Insertion Force) socket for easy programming of most Microchip PIC Flash devices that do not require Low-Voltage Programming.

This PIC Programmer uses a convenient USB port for connection to the computer as opposed to the traditional Serial port, therefore eliminating the need for a separate power supply as power is taken directly from the USB port.

The PIC Programmer offers In-circuit programming through a standard 6-pin ICSP connector as well as a built-in 20-pin ZIF socket for easy programming of any PIC of up to 20-pins right on the programmer.

The PIC Programmer is 100% compatible with PICkit 2 interface, with the added advantage that it incorporates a ZIF socket for easy insertion and removal of the PIC and therefore can be used as a production programmer as well as an experimental programmer. It is also fully compatible with Microchip's MPLAB IDE software and therefore can program practically any PIC Microcontroller such as the popular the PIC16F84, PIC16F628, PIC18F458, and many more.

The firmware of this USB PIC Programmer is also fully upgradeable as new devices are released and updates to the firmware can be easily downloaded via Microchip's official website.

For your convenience, we have compiled links to the latest necessary Microchip software and they can be downloaded at:

### **http://www.canakit.com/uk1301**

*Manufactured By:* **Cana Kit Corporation** #118 - 2455 Dollarton Highway North Vancouver • BC • V7H 0A2 • Canada **www.canakit.com**

### **PPROGRAMMER OVERVIEW**

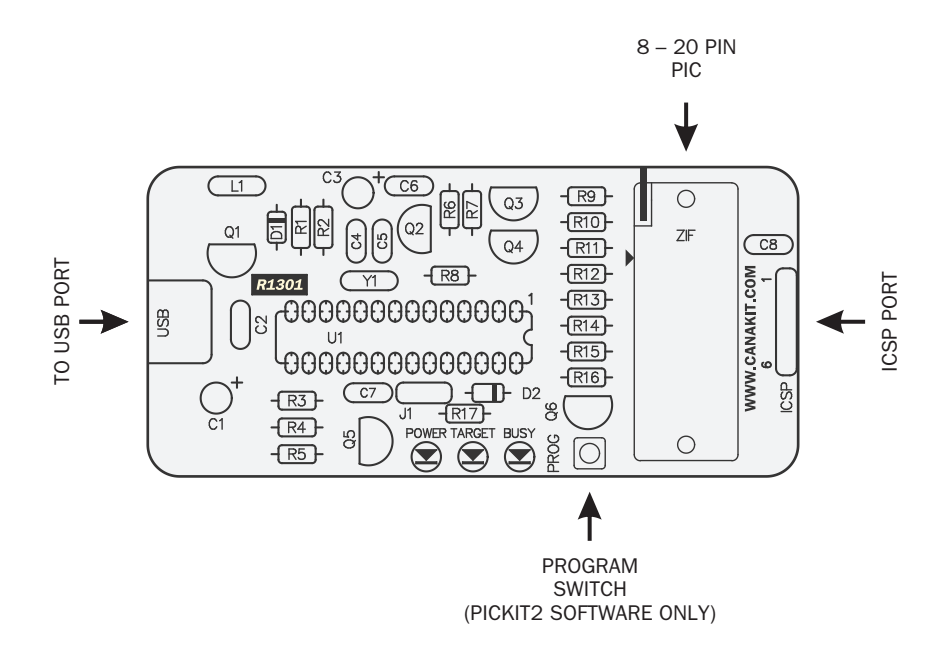

*Manufactured By:* **Cana Kit Corporation** #118 - 2455 Dollarton Highway North Vancouver • BC • V7H 0A2 • Canada **www.canakit.com**

## **INSTALLING THE PICkit 2 SOFTWARE**

**1.** Download and extract the PICkit 2 software into a directory on your hard drive and run "Setup.exe" to install the stand alone programming software. The link to the PICkit 2 software can be found at:

#### **http://www.canakit.com/uk1301**

- **2.** Once installed, connect the programmer to your computer using a standard USB cable.
- **3.** You can now start the PICkit 2 programming software by going to "Start -> All Programs -> Microchip -> PICkit 2 v2.61".
- **4.** For additional help, please refer to the PICkit 2 User's Guide for additional information. The PICkit 2 User's Guide can be found under the "Help" menu.
- **Note: If you experience any problems programming PICs that have been already programmed at least once, select the "Use VPP First Program Entry" option under the "Tools" menu. See page 52 of the PICkit2 User's Guide for more information.**

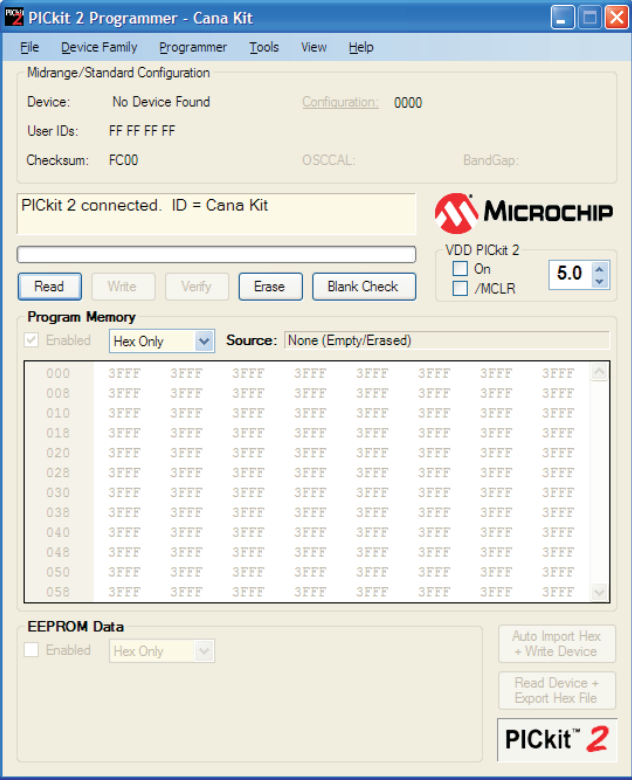

## **INSTALLING MPLAB IDE SOFTWARE**

**1.** Download and extract the MPLAB IDE software into a directory on your hard drive and run "Setup.exe" to install the MPLAB IDE software. The link to the MPLAB IDE software can be found at:

#### **http://www.canakit.com/uk1301**

- **2.** Follow the installation steps to install your required components.
- **3.** Once installed, connect the programmer to your computer using the included USB cable.
- **4.** You can now start the MPLAB IDE software by going to "Start -> All Programs > Microchip -> MPLAB IDE v8.40" -> MPLAB IDE.
- **5.** To enable the programmer within your project, select "PICkit 2" as your active programmer.
- **6.** For additional help, please refer to the MPLAB User's Guide included in the MPLAB IDE directory on the CD.

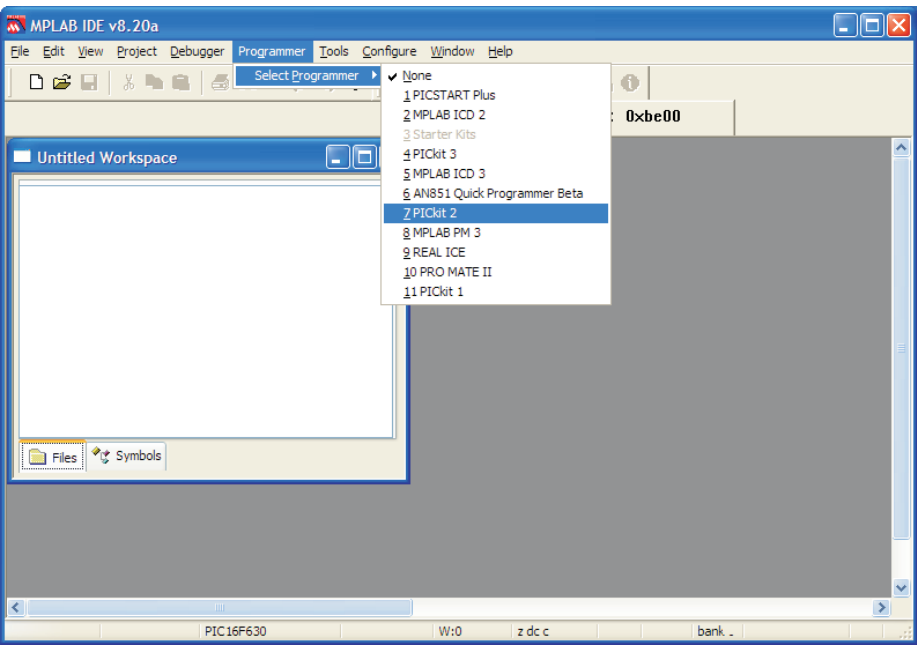